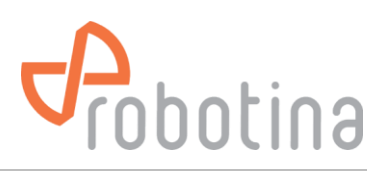

# **Battery Monitoring System**

(Battery monitoring system for larger UPS systems)

**INSTALLATION MANUAL** 

Version: 2.0 Date: 08.06.2022 Document No: 01062022

Robotina d.o.o. www.robotina.com info@robotina.com

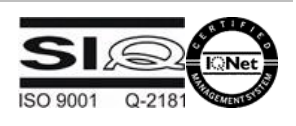

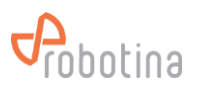

# **Table of content**

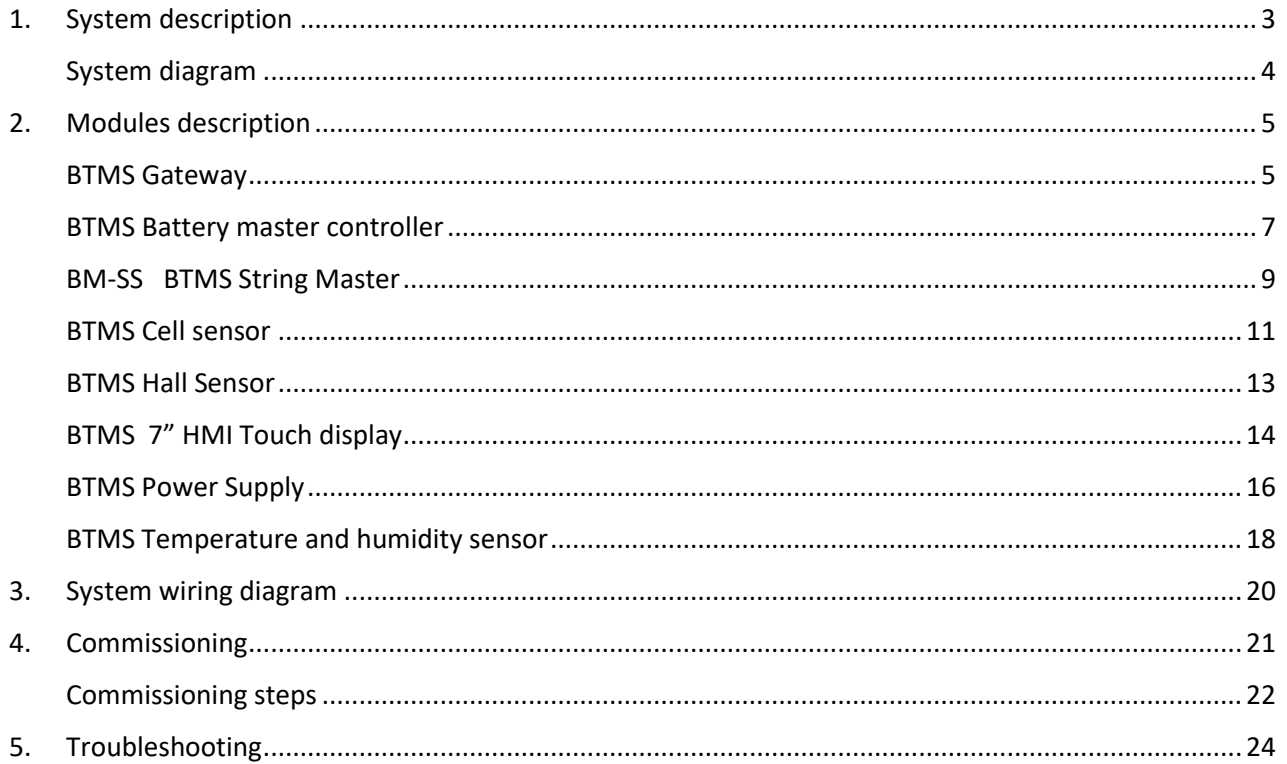

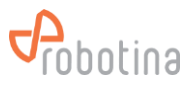

# <span id="page-2-0"></span>1. System description

This system comprehensively measures the battery performance, and displays the real-time parameters and real-time alarm for the failed battery to realize the automation of battery detection and failure expected detection. Through real-time monitoring of the battery power parameters and operating status obtained by the Controller, the actual operating status and health status of the battery pack can be accurately grasped, and problems existing in the use of the battery pack can be found in time.

The HMI touch display displays the power data, health status and alarm reminder of each battery in real time. The cell sensors detect the condition of each battery in real time, and gives a timely alarm to the bad battery, so as to accurately grasp the actual running state and health of the battery pack in real time, and to timely find problems in the use of the battery pack.

This not only effectively extends the backup time and operating life of the battery pack, but also greatly reduces the maintenance costs such as manpower and material resources. It also improves the safety of battery use, reduces the accident rate and effectively saves energy and reduces emissions, creating for the user and create good economic and social benefits for the users.

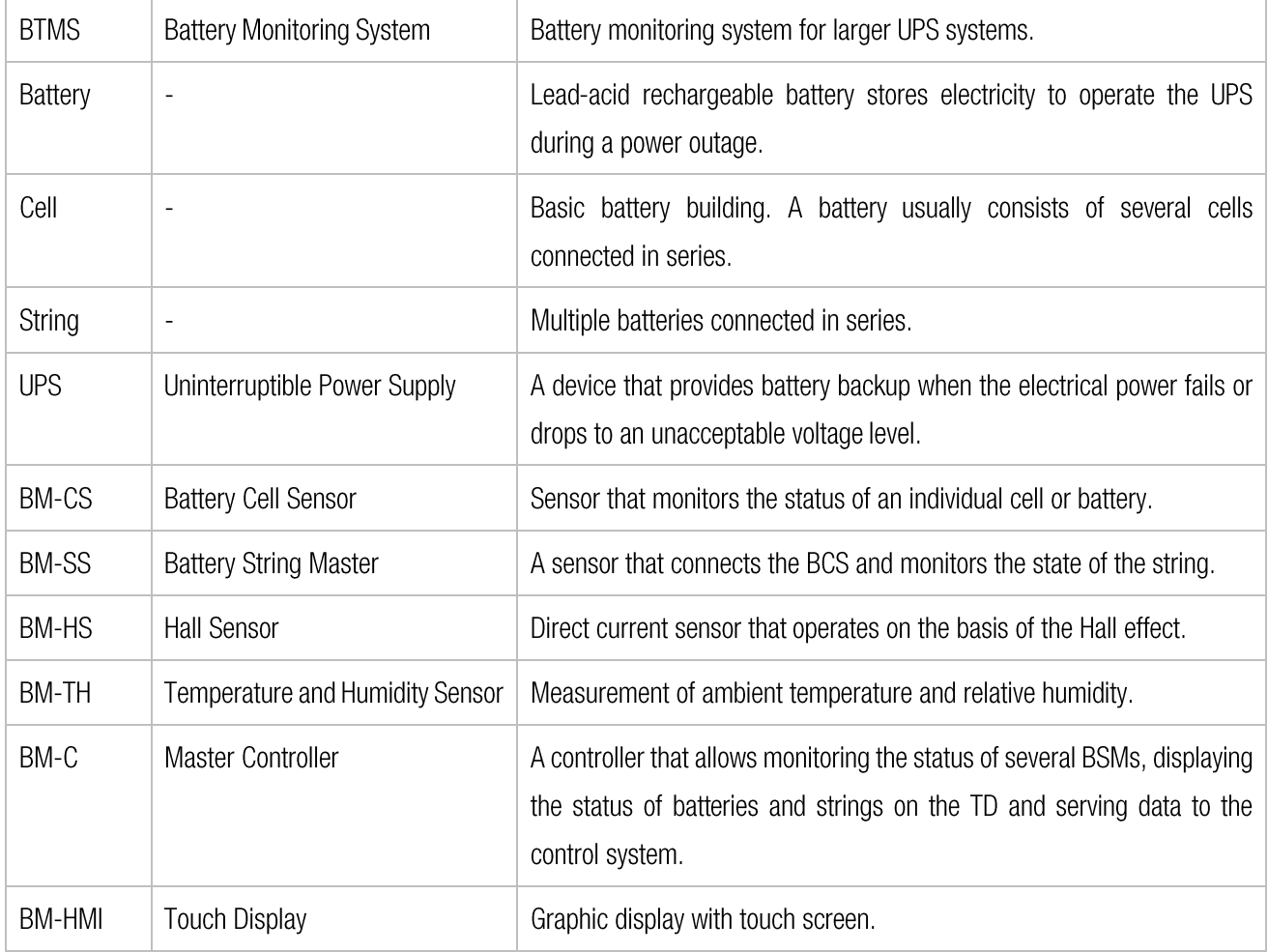

## Dictionary of terms and abbreviations

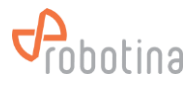

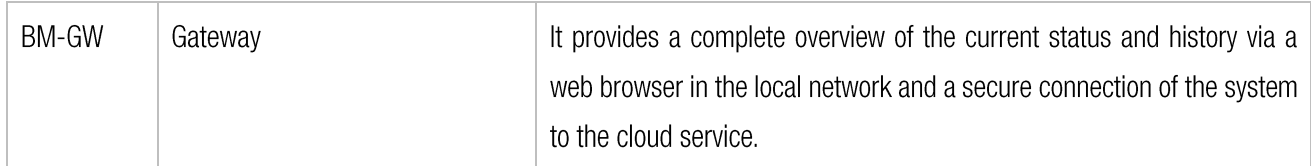

# System diagram

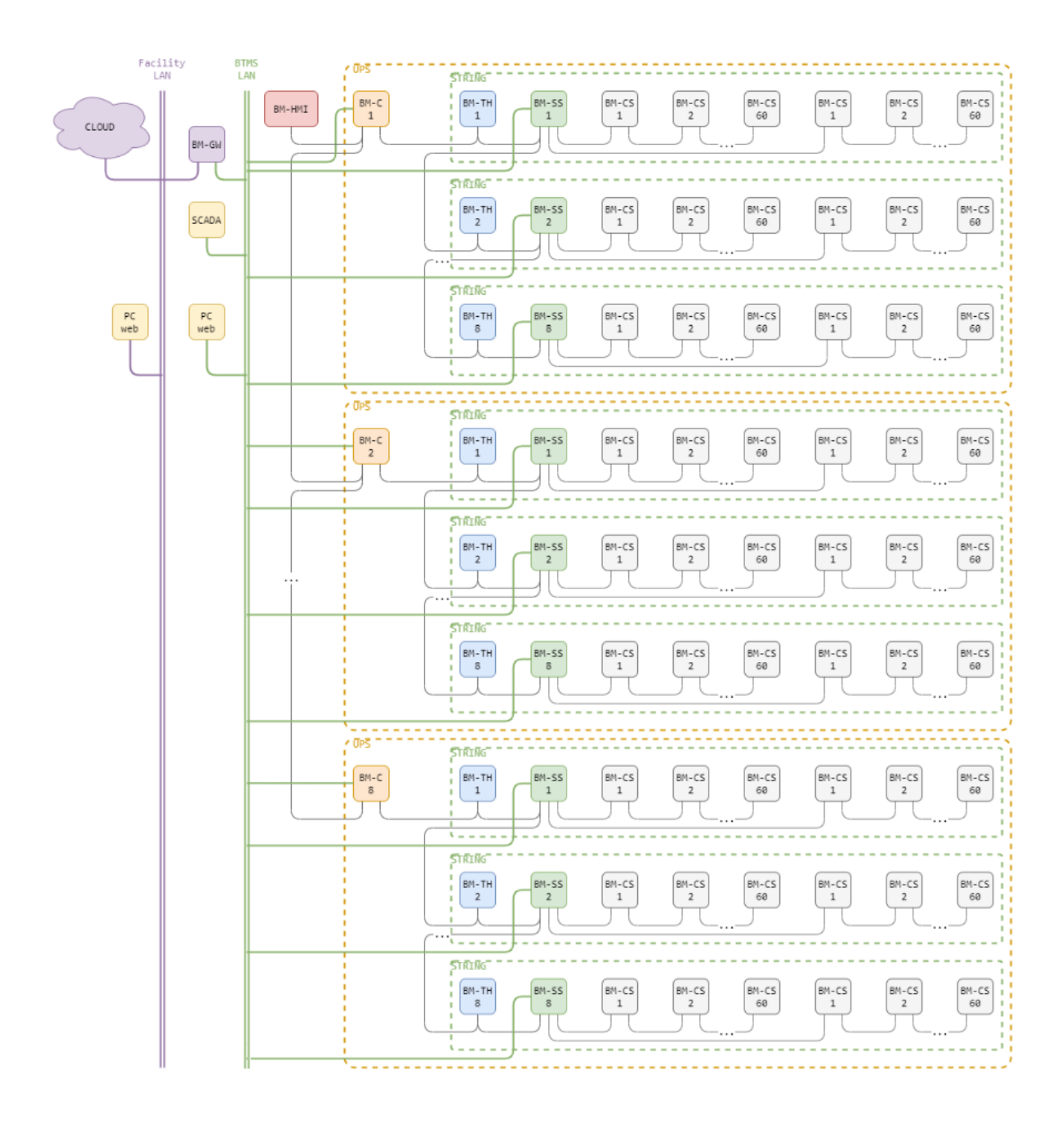

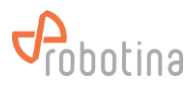

# <span id="page-4-0"></span>2. Modules description

## <span id="page-4-1"></span>**BTMS Gateway**

#### Order code: BM-GW

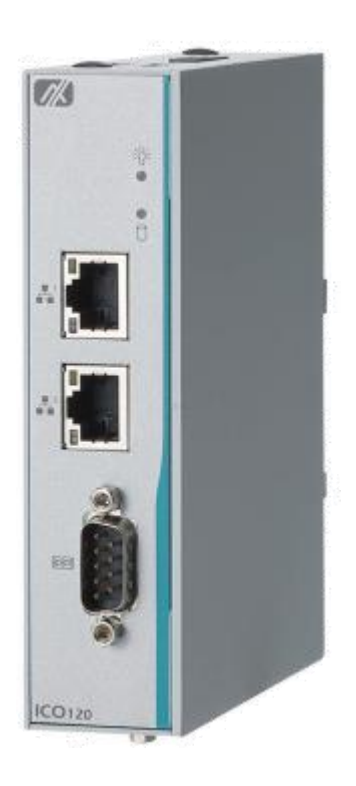

#### **Highlights & Features**

- Local WEB UI
- real-time data display
- data logging  $\blacksquare$
- history data display (tables, time-plots)
- history and real-time data download  $\blacksquare$
- e-mail, SMS alarming  $\blacksquare$
- Robust and safe connection of BTMS system to BTMS cloud platform.
- Secure access and communication **TLS**  $\blacksquare$ encryption)
- Local data buffer, no data loss
- User data safety according to GDPR
- Secure remote access to BM-C controllers

#### **System specifications**

- Up to 32 strings arbitrarily distributed on several UPSs  $\blacksquare$
- Up to 120 batteries / string (3840 batteries / system)  $\blacksquare$
- Temperature and humidity sensor for each string  $\blacksquare$
- Logging data for one year by automatically deleting old data  $\blacksquare$
- Send e-mail and SMS alarms directly from the device  $\blacksquare$

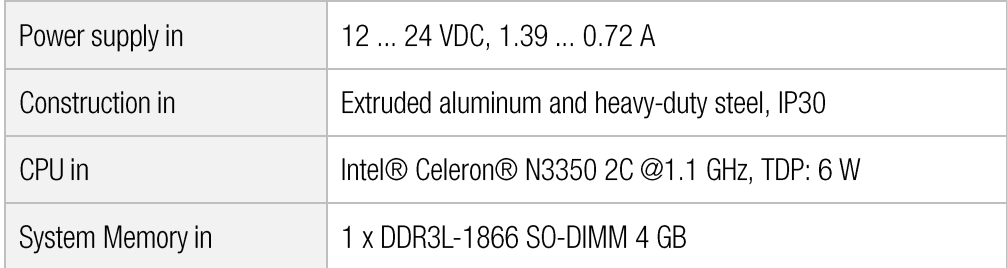

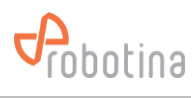

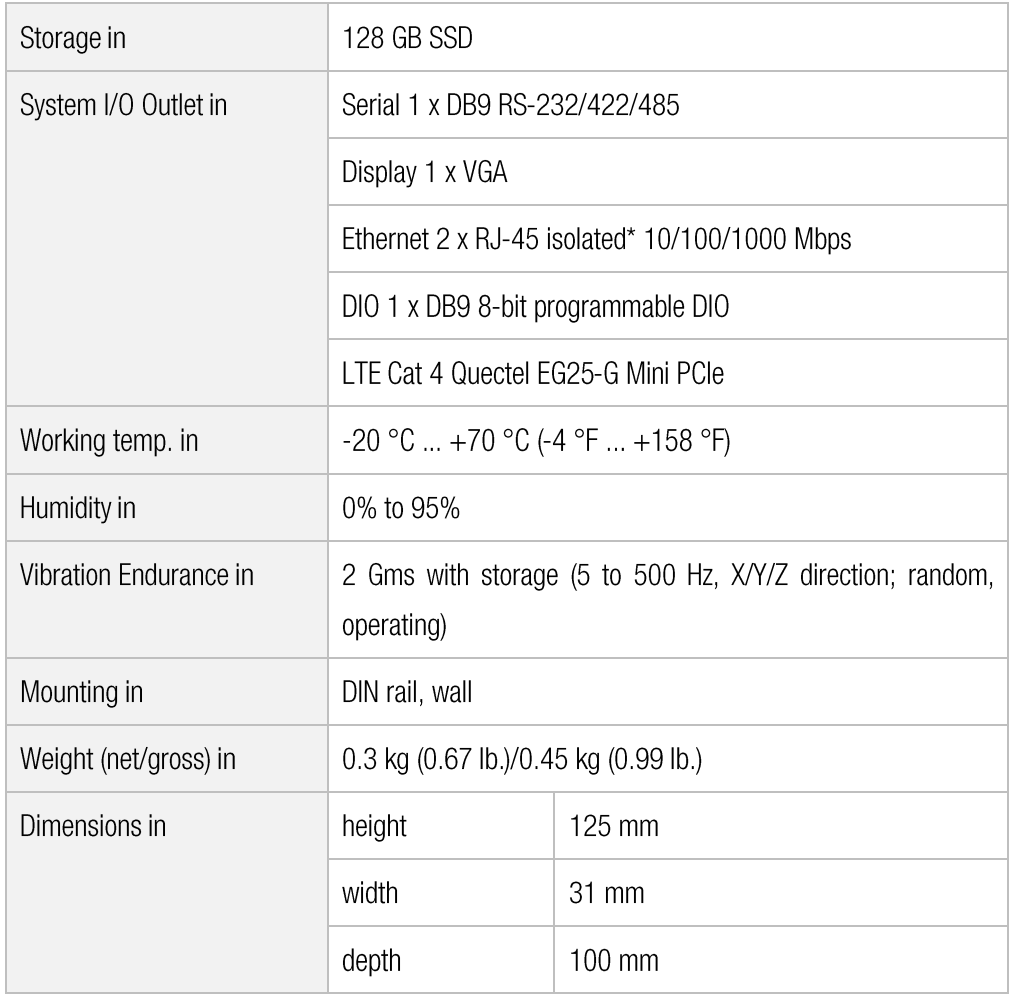

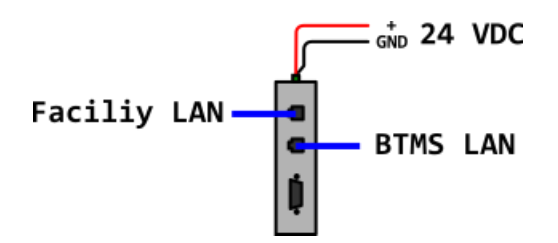

## Mounting

On DIN Rail (35 mm) in control system cabinet  $\bullet$  .

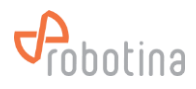

# <span id="page-6-0"></span>**BTMS Battery master controller**

## Order code: BM-C

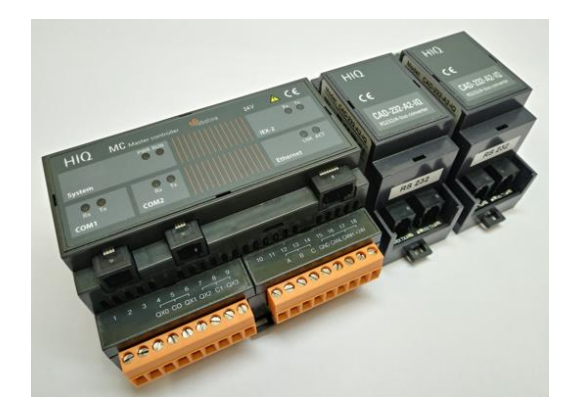

## **Highlights & Features**

- Full control for an UPS system  $\blacksquare$
- Supports up to in j.
- 8 strings (8 BM-SS)  $\blacksquare$
- 960 batteries (8 BM-SS  $\times$  120 BM-SC)  $\blacksquare$
- Standard Modbus/TCP connectivity to SCADA  $\blacksquare$ systems

## **Technical specification**

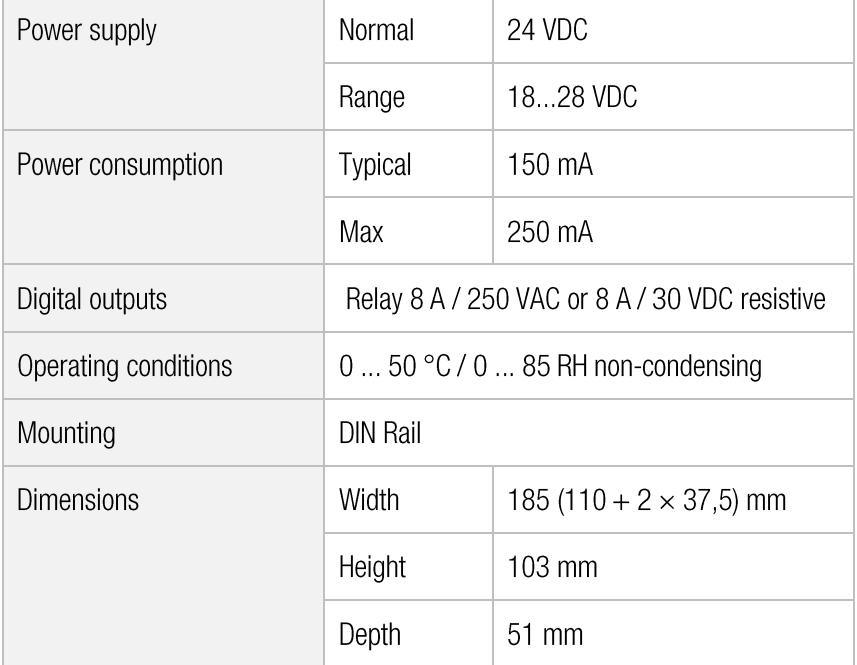

## **LED Indicators**

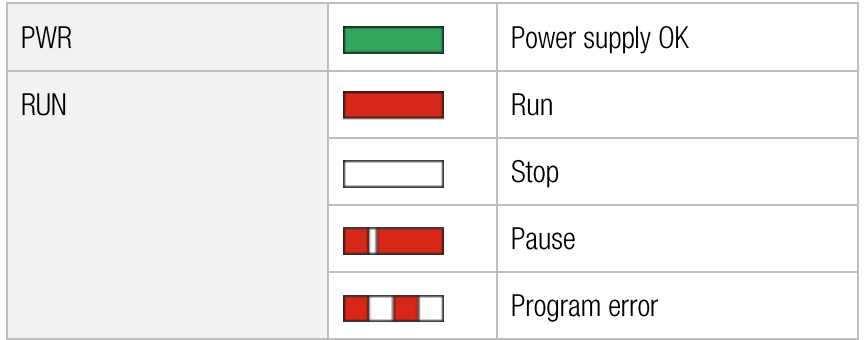

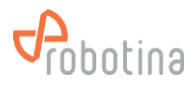

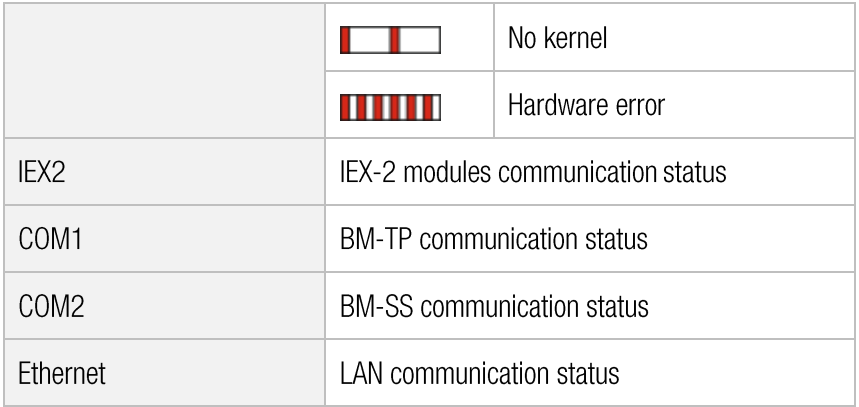

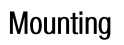

- $_A^A$  BM-HMI  $A$  BM-SS CAD CAD<br>232 232 Master<br>Controller 24 VDC  $\frac{1}{6ND}$ **BTMS LAN**
- On DIN Rail (35 mm) in control system cabinet

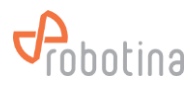

## <span id="page-8-0"></span>**BM-SS BTMS String Master**

## Order code: BM-SS

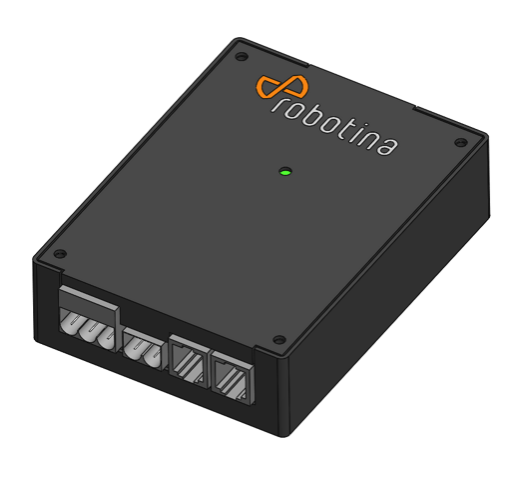

#### **Highlights & Features**

- Real-time monitoring of string voltage, charge-discharge current, charge-discharge state and string SOC.
- Monitor the voltage, impedance, temperature, SOC and SOH of each battery with BM-CS cell sensors and the specially designed isolated power bus.
- Advanced one-step auto-sensing for individual address. No more manual intervention and setup needed, reducing workload and setup errors.
- Advanced measurement algorithm, no need to discharge large current and measurement can be lossless.
- Balancing function: Keep voltage balanced during the floating  $\blacksquare$ charge process of battery pack, keeping the individual battery in the best state, extending backup time and life span of battery pack.
- Communication is based on power-isolated RS 485. Secure and stable.
- Quickly locate the alarmed or faulty battery pack in machine room.
- External open Hall Sensor, measuring charge-discharge current in different ranges.
- Isolated voltage in communication interface: AC 3750 V
- Supports up to 120 batteries (BM-CS)  $\blacksquare$

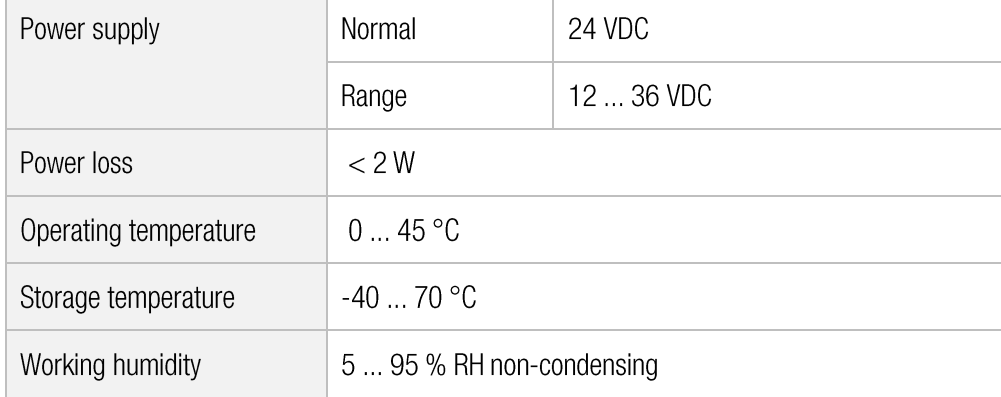

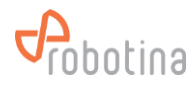

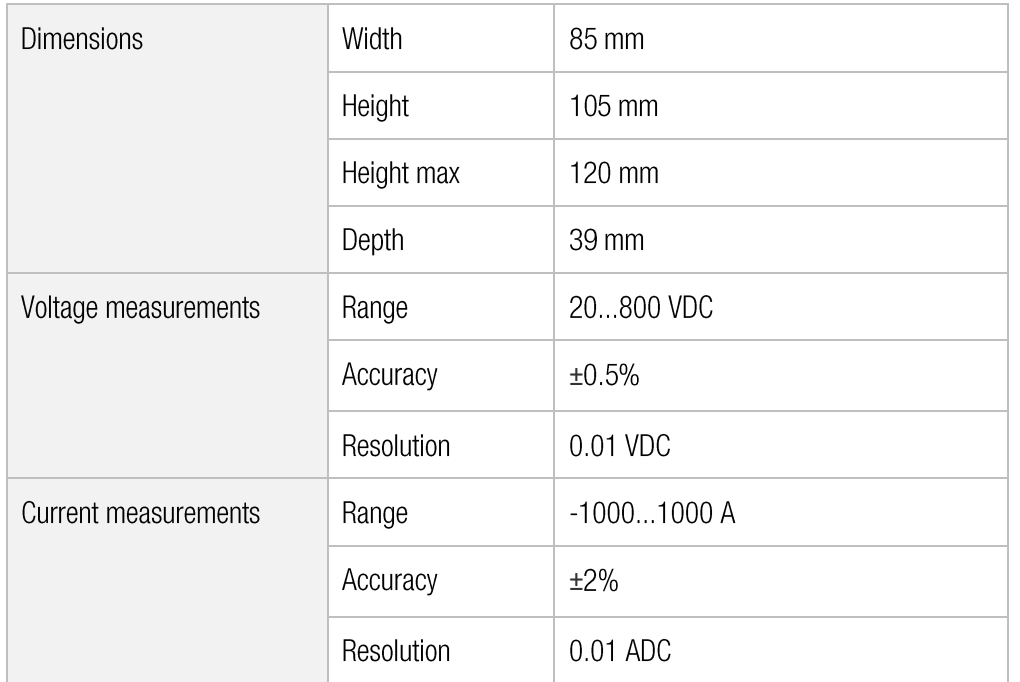

## **LED Indicators**

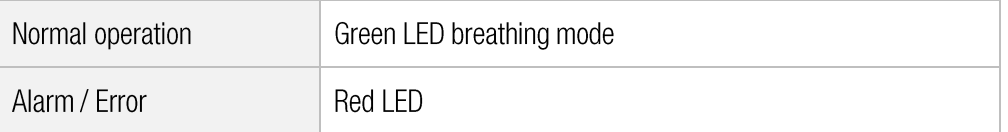

## Wiring

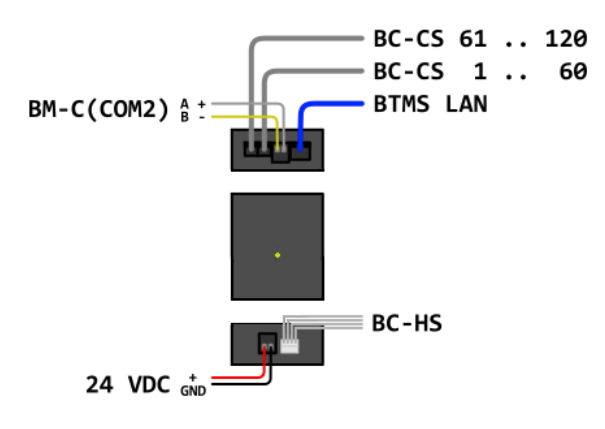

## Mounting

On DIN Rail (35 mm) in control system  $\blacksquare$ cabinet or next to first BM-CS and next to BM-HS

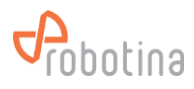

## <span id="page-10-0"></span>**BTMS Cell sensor**

#### Order code: BM-CS-xx

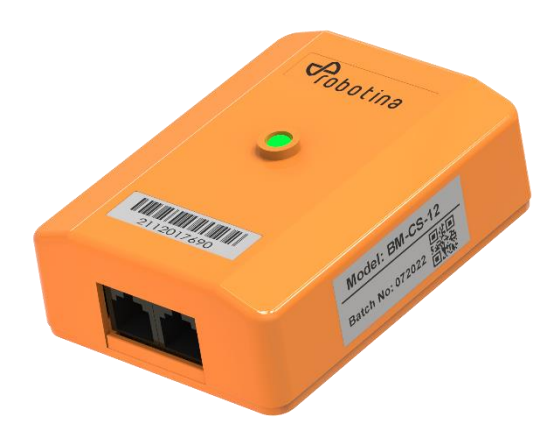

## **Highlights & Features**

- Real-time cell voltage measurement  $\blacksquare$
- Internal resistance measurement on line  $\blacksquare$
- Negative pole temperature measurement
- **Balancing function**

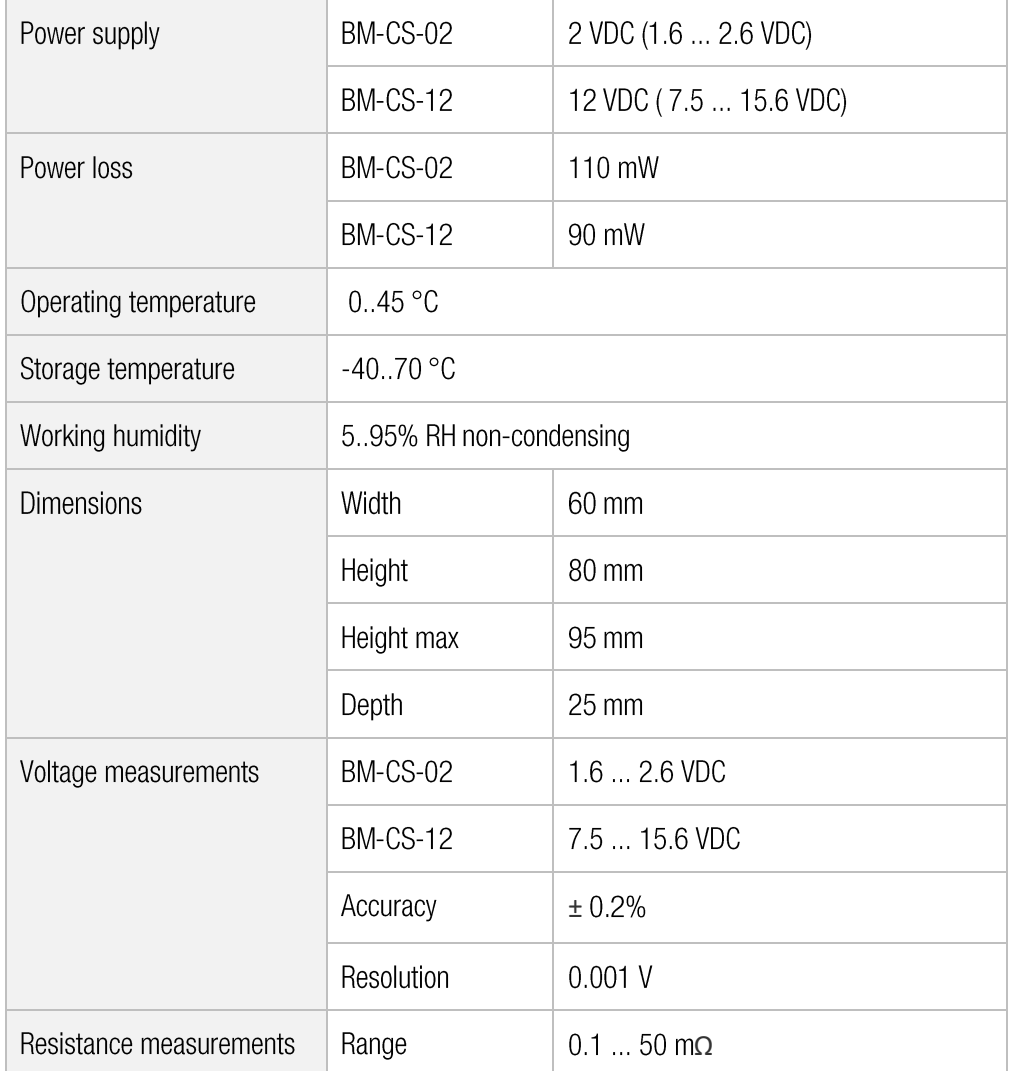

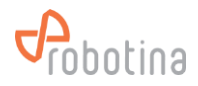

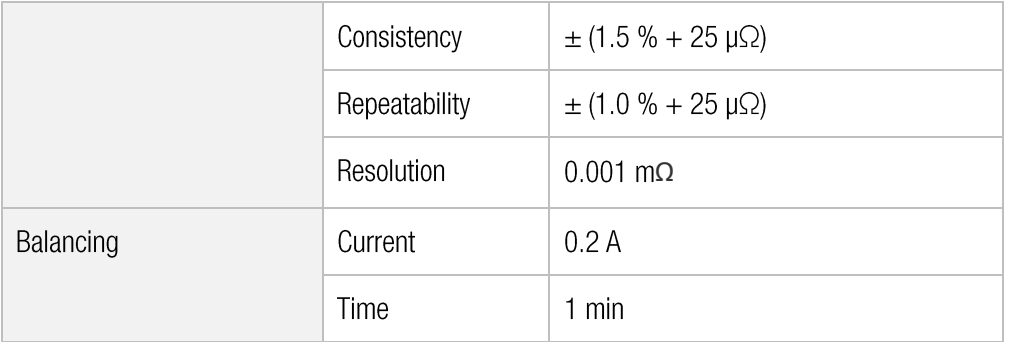

#### **LED Indicators**

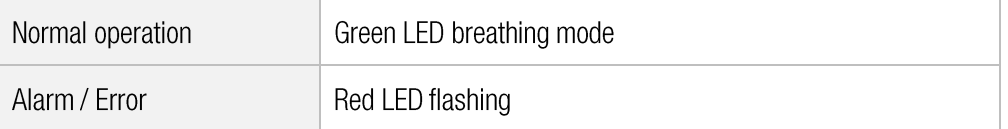

## Battery SOC is calculated using the default battery characteristic parameters in

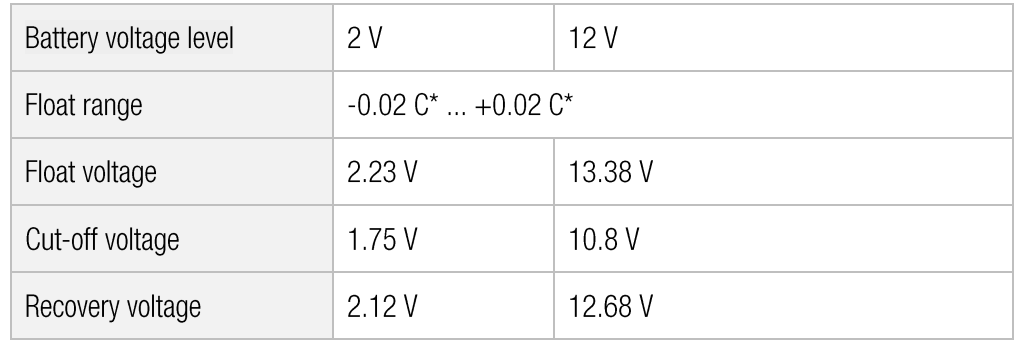

\* C is the battery capacity

## Wiring

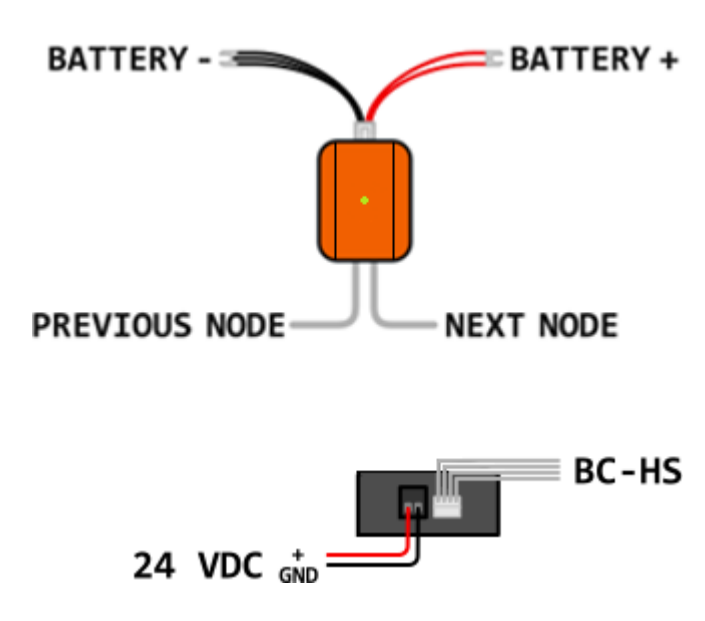

## Mounting

- Directly on the battery / cell with the  $\mathbf{u}$  . included double-sided sticker
- Use supplied cable with U spade  $\blacksquare$ terminals directly for battery / cell wiring

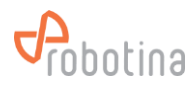

## <span id="page-12-0"></span>**BTMS Hall Sensor**

#### Order code: BM-HS-xxx

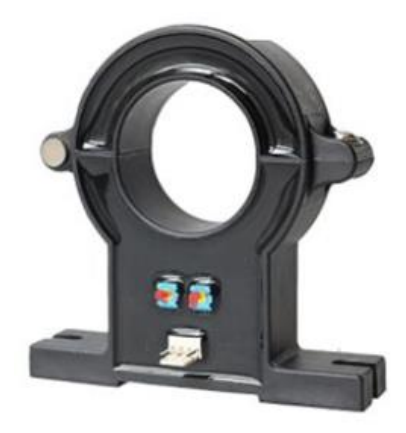

## **Highlights & Features**

- easy installation (split core)  $\blacksquare$
- wide current range of application  $\blacksquare$

#### **Technical specification**

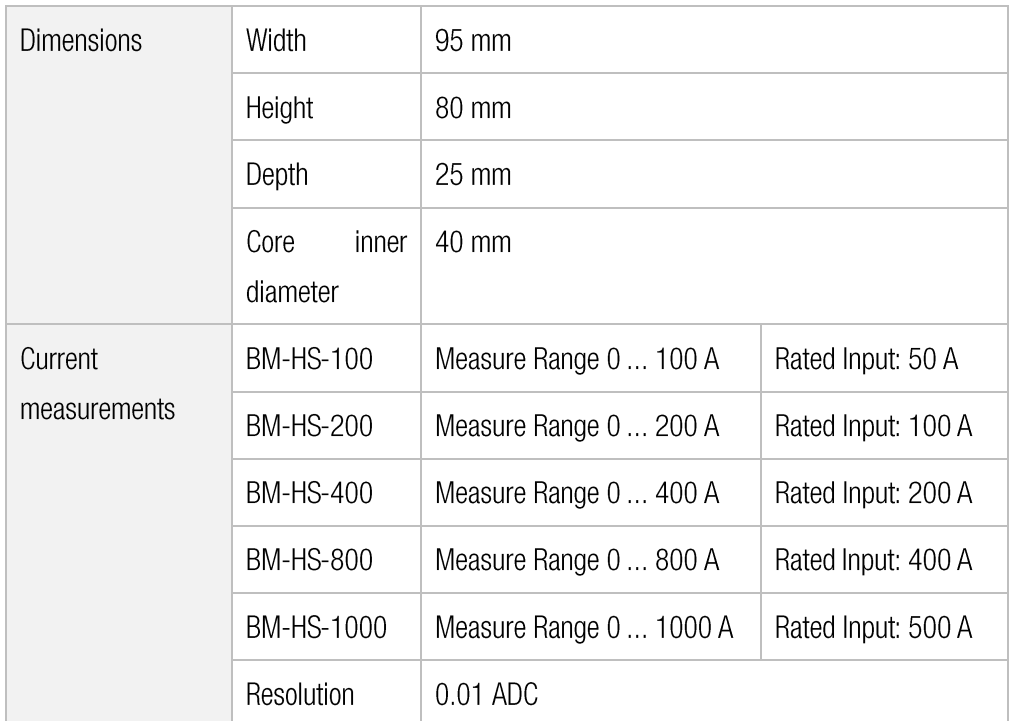

## Wiring

# **BATTERY UPS STRING**  $BM-SS \equiv$

## Mounting

- On positive wire between first battery /  $\blacksquare$ cell and UPS
- Pay attention to the direction indicated  $\blacksquare$ by the arrow

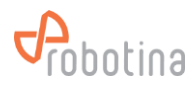

# <span id="page-13-0"></span>**BTMS 7" HMI Touch display**

Order code: BM-HMI

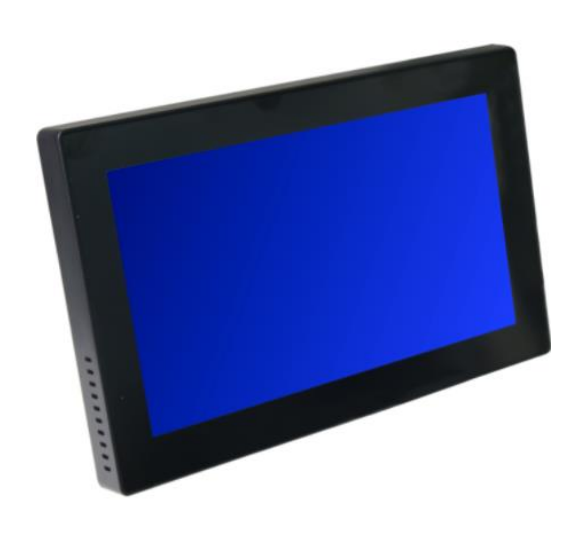

## **Highlights & Features**

- 7" capacitive touch screen  $\blacksquare$
- Supports up to in  $\blacksquare$
- 8 UPSs (8 BM-C)  $\blacksquare$
- 64 strings (8 BM-C  $\times$  8 BM-SS)  $\blacksquare$
- 7.680 batteries (8 BM-C  $\times$  8 BM-SS  $\times$  120 BM-CS)  $\blacksquare$

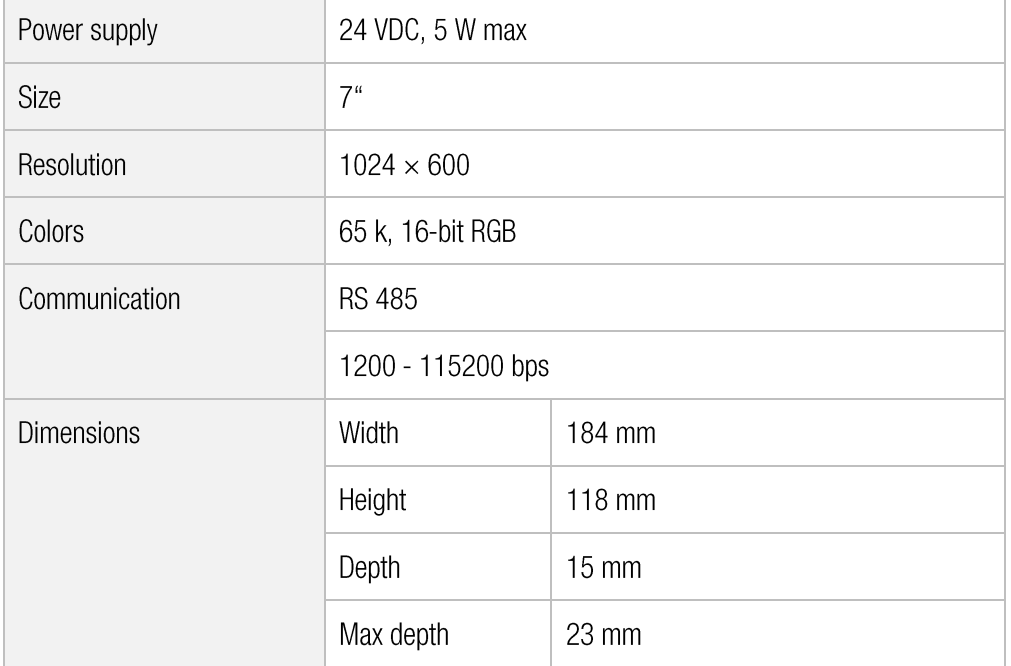

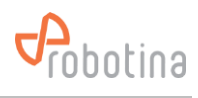

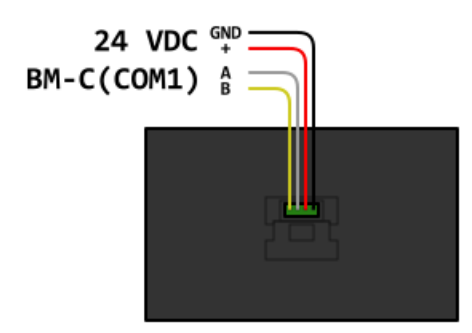

## Mounting

- On the wall
- On the cabinet  $\blacksquare$

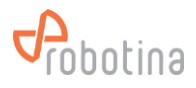

# <span id="page-15-0"></span>**BTMS Power Supply**

## Order code: BM-PS

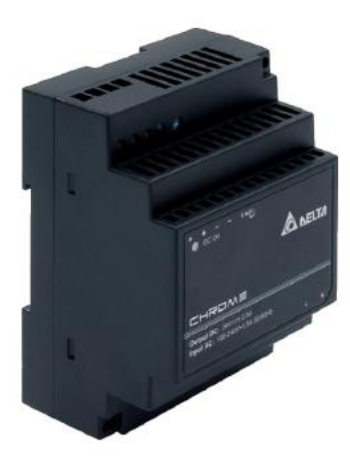

## **Highlights & Features**

- Universal AC input voltage and full power up to 50°C  $\blacksquare$
- Efficiency > 88.0%  $@$  230Vac and 115Vac i,

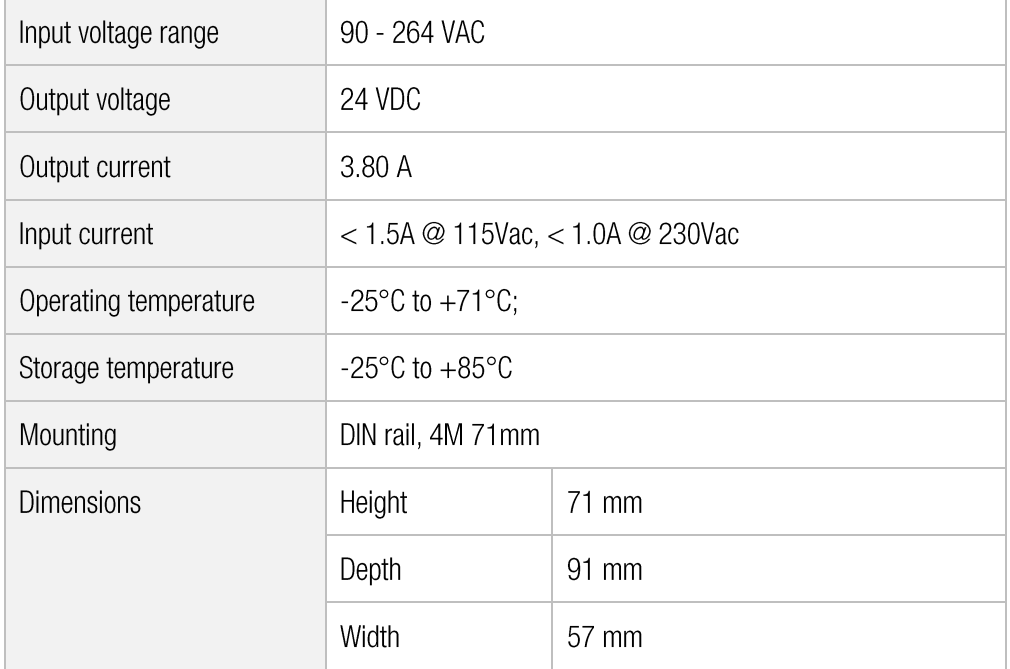

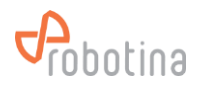

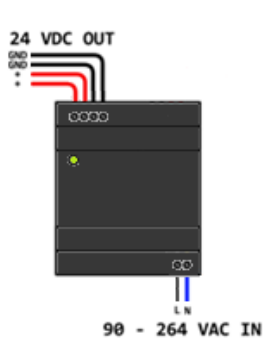

## Mounting

• On DIN rail (35 mm) in cabinet

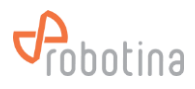

# <span id="page-17-0"></span>**BTMS Temperature and humidity sensor**

## Order code: BM-TH

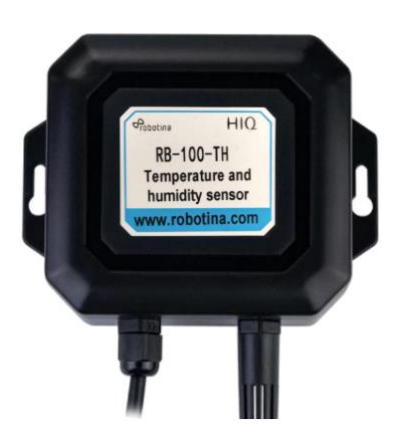

## **Highlights & Features**

- High measurement accuracy  $\blacksquare$
- Integrated use of temperature and humidity j.
- Superior performance, good long-term stability  $\blacksquare$

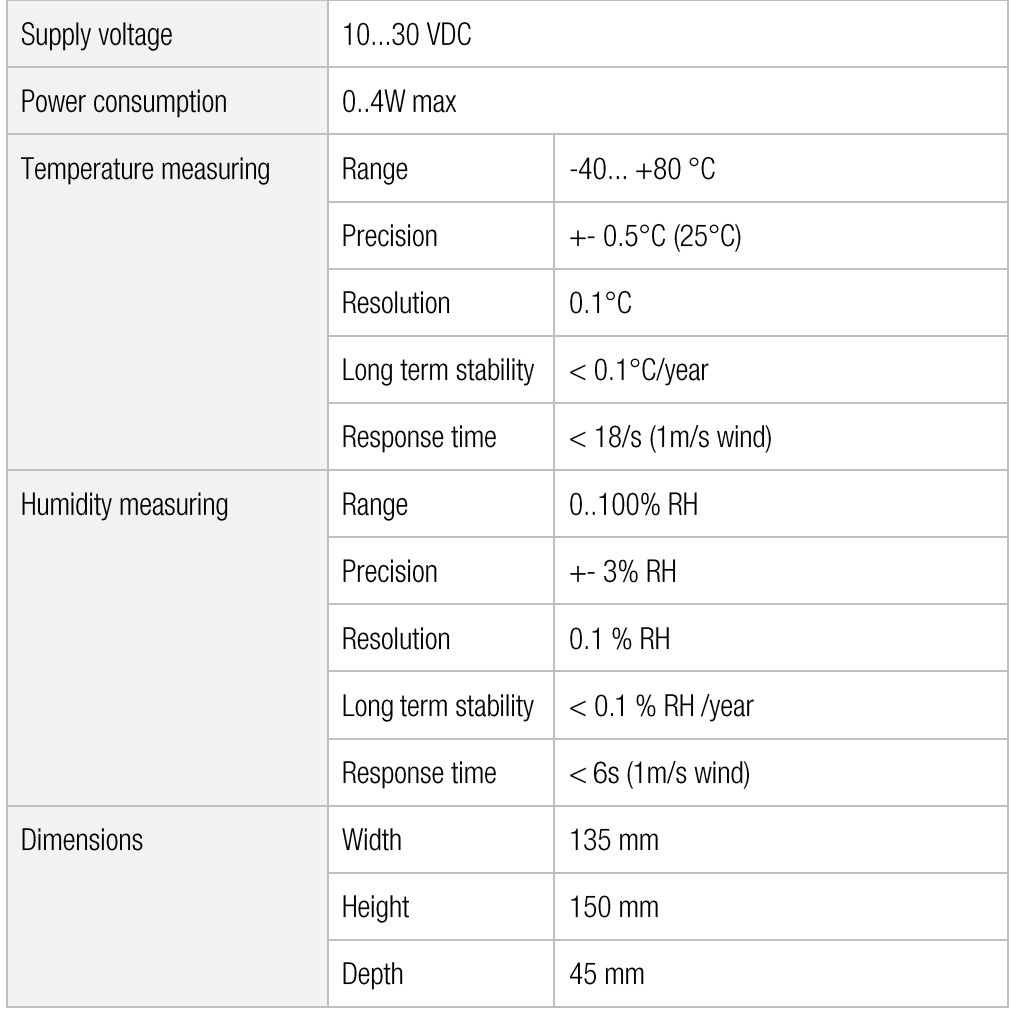

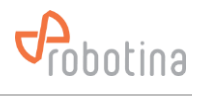

# 24 VDC  $\frac{1}{6N}$  =

## Mounting

• On wall next to string

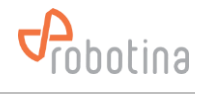

# <span id="page-19-0"></span>3. System wiring diagram

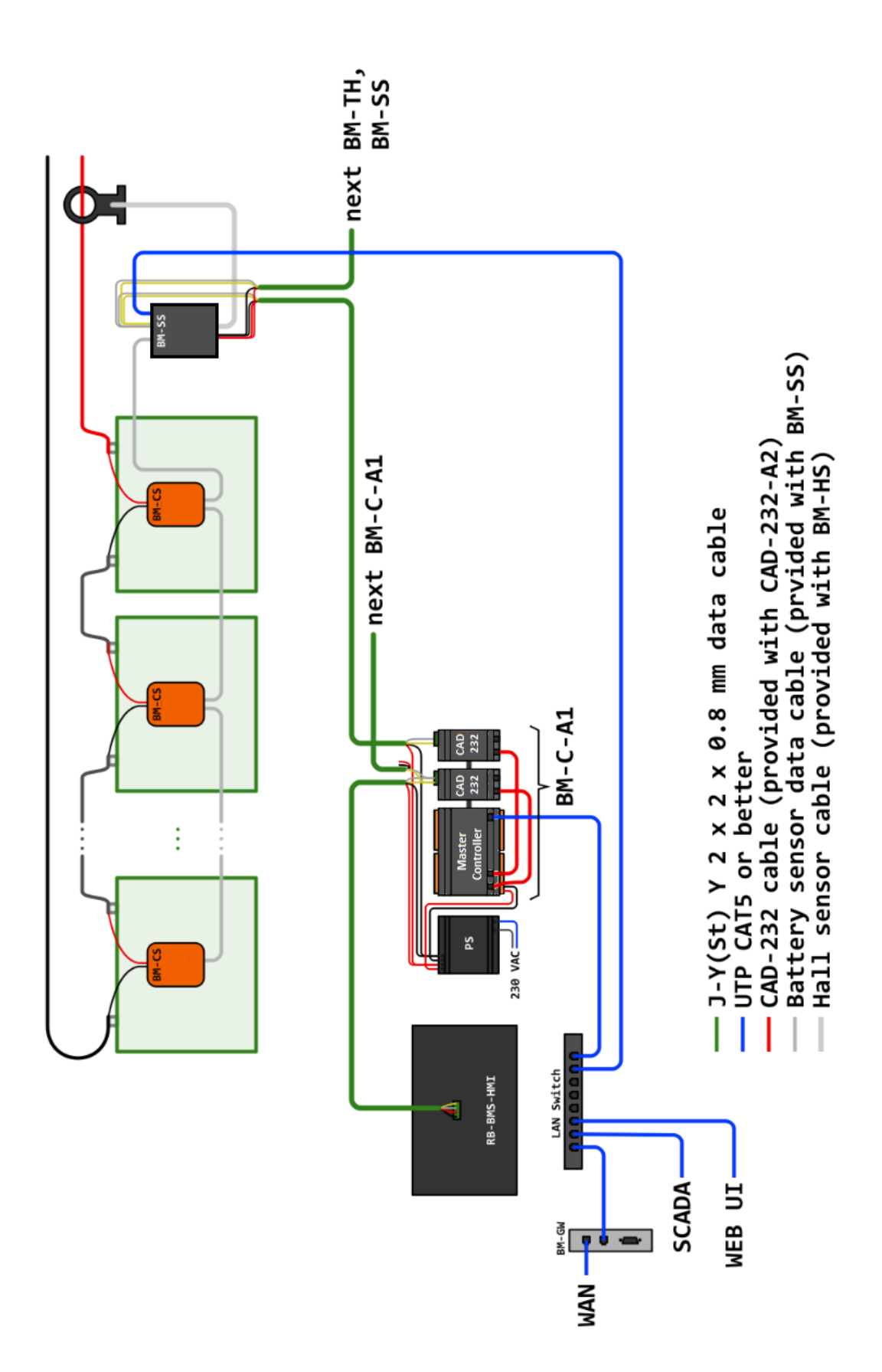

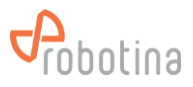

# <span id="page-20-0"></span>4. Commissioning

The initial settings of the BTMS system can only be made by a specially trained authorized person or by Robotina. To properly set up the system, it is necessary to provide the following information:

- $\blacksquare$ Gateway IP address within facility LAN:
	- DHCP or fixed (IP, Subnet mask, Gateway IP)  $\blacksquare$
- Gateway IP address within BTMS LAN:  $\blacksquare$ 
	- IP, Subnet mask, Gateway IP  $\blacksquare$
- Battery / Cell info (provided by the client prior to commissioning):
	- $\blacksquare$ Capacity in Ah
	- Nominal voltage in V  $\blacksquare$
	- Reference internal resistance in  $m\Omega$  $\blacksquare$
	- $\blacksquare$ Cut-off voltage in V
	- Recovery voltage in V  $\blacksquare$
	- Float voltage in V  $\blacksquare$
	- $\blacksquare$ Float current in A
	- Internal resistance correction in  $m\Omega$ ×
- Battery / Cell alarm and recovery info (provided by the client prior to commissioning):
	- $\blacksquare$ Voltage upper limit in V
	- Voltage lower limit in V  $\blacksquare$
	- Resistance upper limit in  $m\Omega$  $\blacksquare$
	- SOC lower limit in %  $\blacksquare$
	- SOH lower limit in %  $\blacksquare$
	- Temperature upper limit in °C  $\blacksquare$
- String info (provided by the client prior to commissioning):
	- Resistance measuring interval in hours  $\blacksquare$
- String alarm and recovery info (provided by the client prior to commissioning):  $\blacksquare$ 
	- Charging current limit in A  $\blacksquare$
	- Discharging current limit in A  $\blacksquare$
	- Voltage upper limit in V  $\blacksquare$
	- Voltage lower limit in V  $\blacksquare$
	- SOC lower limit in %  $\blacksquare$
- Hall (current) sensor info (provided by the client prior to commissioning):
	- i. Type
	- Nominal current in A
- Balancing settings (provided by the client prior to commissioning):
	- $\blacksquare$ Balancing enabled (yes/no)

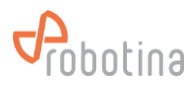

- Target balance in %  $\blacksquare$
- Interval time in s  $\blacksquare$
- Communication settings (determined by the commissioning engineer at commissioning):  $\blacksquare$ 
	- RS485 address (10 ... 17)  $\blacksquare$
	- RS485 baud rate (38400 bps)  $\blacksquare$
	- LAN IP address (192.168.10.100 ... 192.168.10.131)  $\blacksquare$
	- LAN Subnet mask (255.255.255.0)  $\mathbf{r}$
	- LAN Gateway (192.168.10.1)

An excel table "BTMS Commissioning Table v2.0.xml" has been prepared to help with data entry.

## <span id="page-21-0"></span>**Commissioning steps**

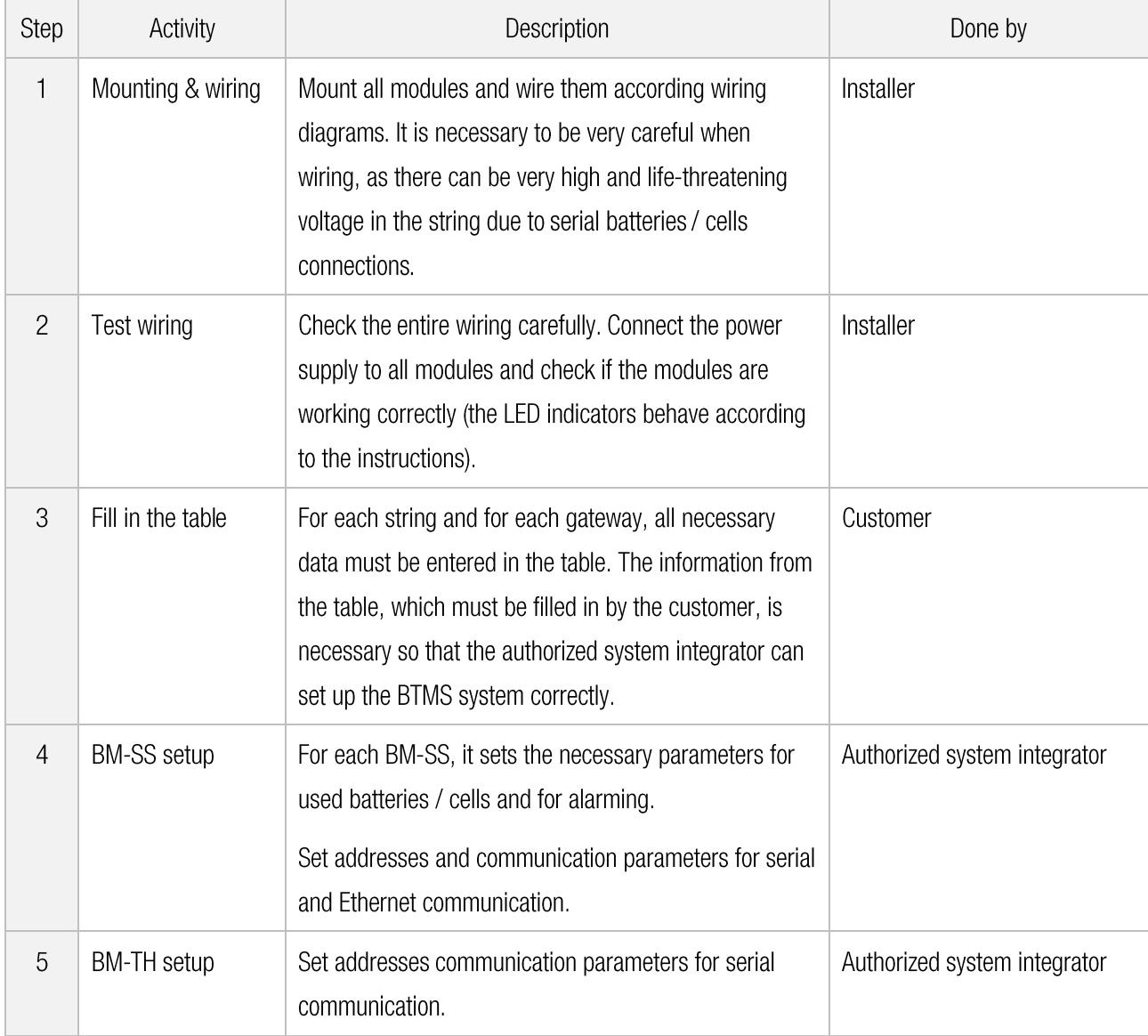

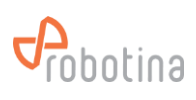

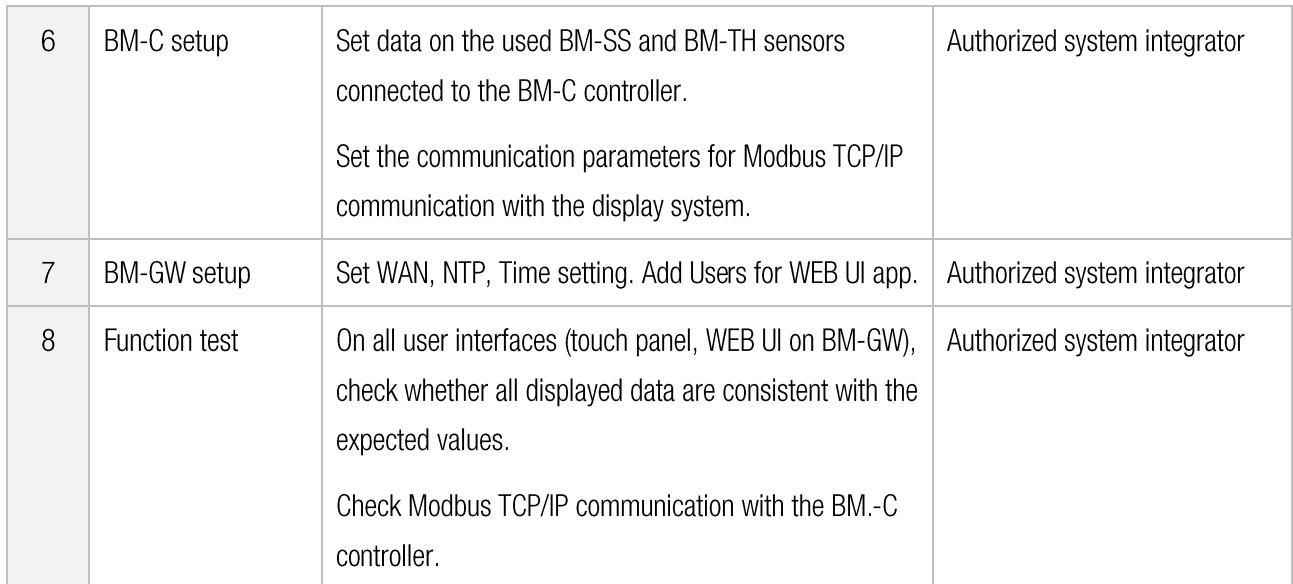

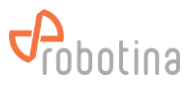

# <span id="page-23-0"></span>5. Troubleshooting

If you are having problems with the system, try the appropriate solutions below. This may fix a system error that is the result of one of the most common system failures or installation mistakes. In any case, our technical support will be able to help you, it is at in http://support.robotina.com.

By trying the solutions listed below, our technical support will also be more effective in identifying errors and will help you more effectively.

The power supply and the power supply of all components are connected correctly

Communication cables are properly connected (it is best to check each one step by step)

Check that the hall sensor is facing correctly (there is an arrow on it showing the direction of the electric current)

Check LED on Cell sensor and String master (is green breathing mode or constant red)

One of the possible causes of malfunction may also be incorrect initial system configuration.

The initial configuration of the system can only be done by an authorized person! Contact an authorized person for any problems.

Robotina Help Desk in http://support.robotina.com

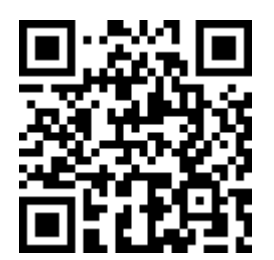

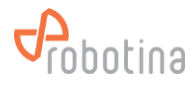

The information in this manual is subject to change without notice. Robotina assumes no responsibility for any errors that may appear in this document.

In no case is Robotina liable for incidental or consequential damages arising from the use of this manual or the software or hardware described in this document.

This document may not be reproduced or copied without the written permission of Robotina, and the contents may not be given to a third party or used for any unauthorized purpose.